### **BAB V**

### **IMPLEMENTASI DAN PENGUJIAN SISTEM**

#### **5.1 TAMPILAN SISTEM**

Tampilan sistem membahas tentang penerapan atau implementasi tampilan yang sudah dirancang pada bab sebelumnya. Bab ini membahas tentang implementasi rancangan input dan implementasi rancangan output.

#### **5.1.1 Hasil Tampilan Rancangan Input**

Hasil tampilan rancangan input memberikan gambaran hasil implementasi untuk rancangan masukan (input) yang digunakan pada sistem yang dirancang.

#### **1. Tampilan Log In Admin**

Tampilan log in admin berisikan form email dan password yang harus diisi oleh admin untuk masuk ke halaman dashboard.

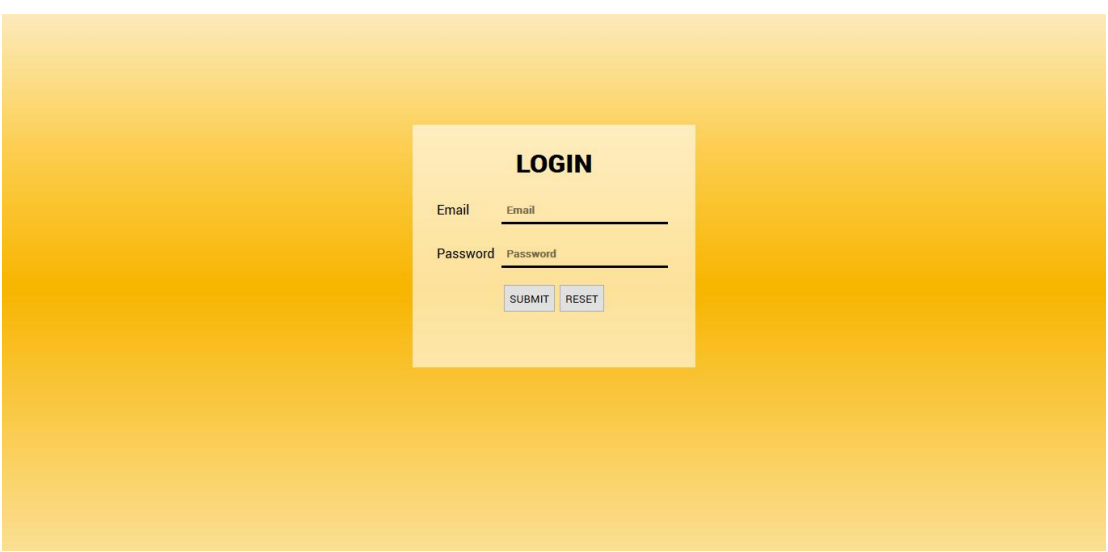

**Gambar 5. 1 Tamplan Log In Admin**

# **2. Tampilan Registrasi User**

Tampilan registrasi user menampilkan implementasi dari rancangan registrasi yang digunakan untuk mendaftarkan diri sebagai seorang user. User dapat melakukan pembelian produk yang dijual.

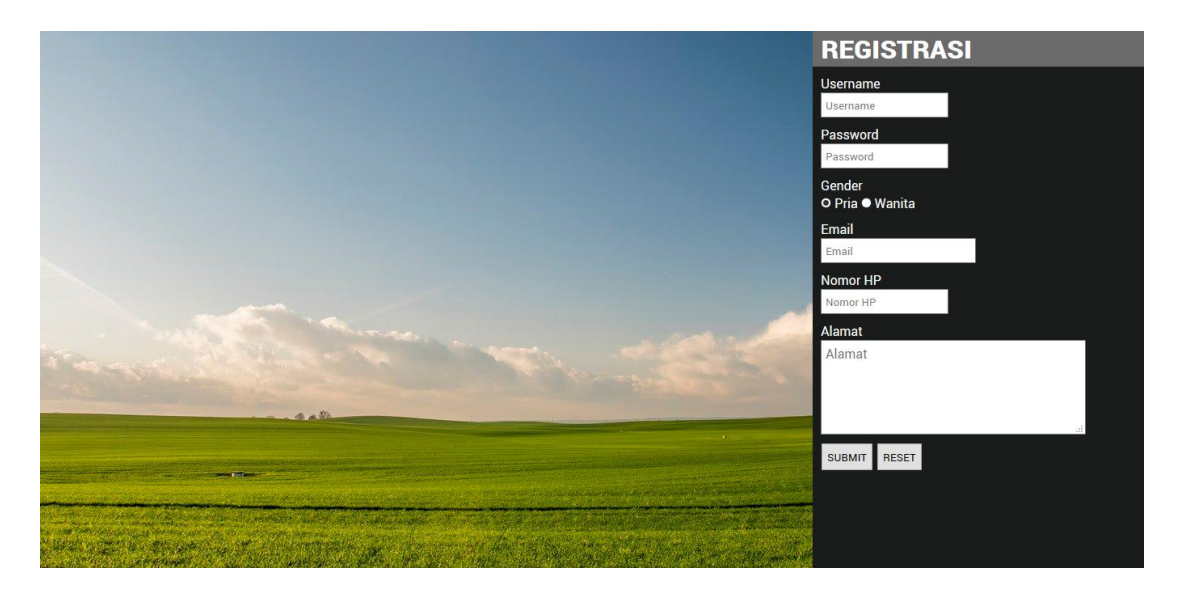

**Gambar 5. 2 Tampilan Registrasi User**

### **3. Tampilan Log In User**

Tampilan log in user berisikan form email dan password yang harus diisi oleh user untuk masuk kedalam sesi log in. Setelah melakukan proses log in, seorang user dapat melakukan pembelian barang. Jika seorang pengunjung belum mempunyai akun, maka mereka dapat melakukan registrasi terlebih dahulu .

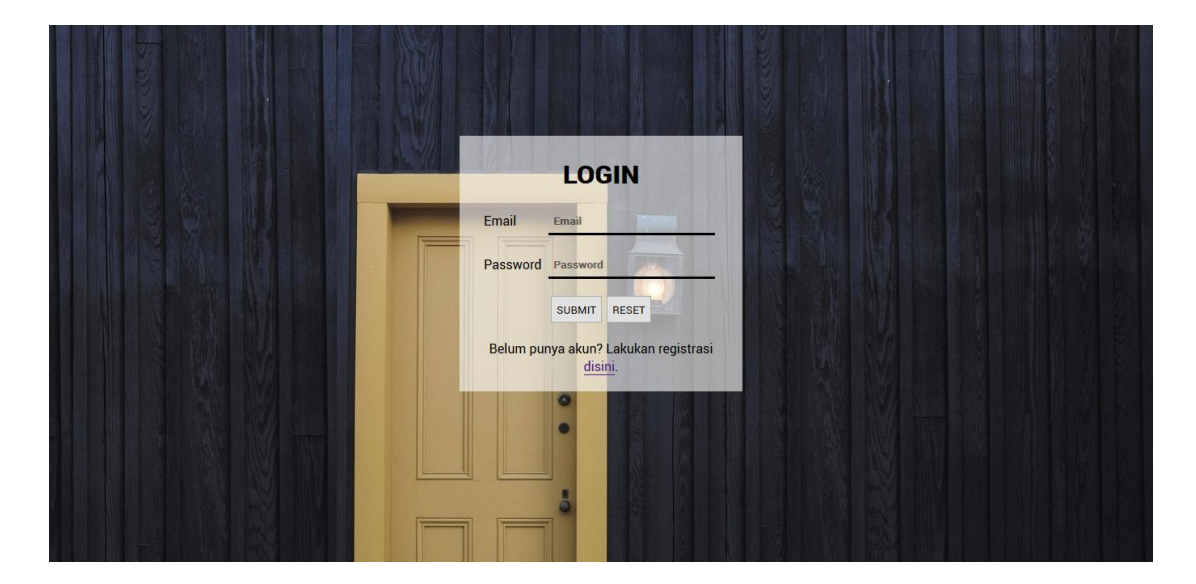

**Gambar 5. 3 Tampilan Log In User**

#### **4. Tampilan Insert Data User**

Tampilan insert data user digunakan oleh admin yang sudah melakukan proses log in untuk menambahkan data user ke dalam database.

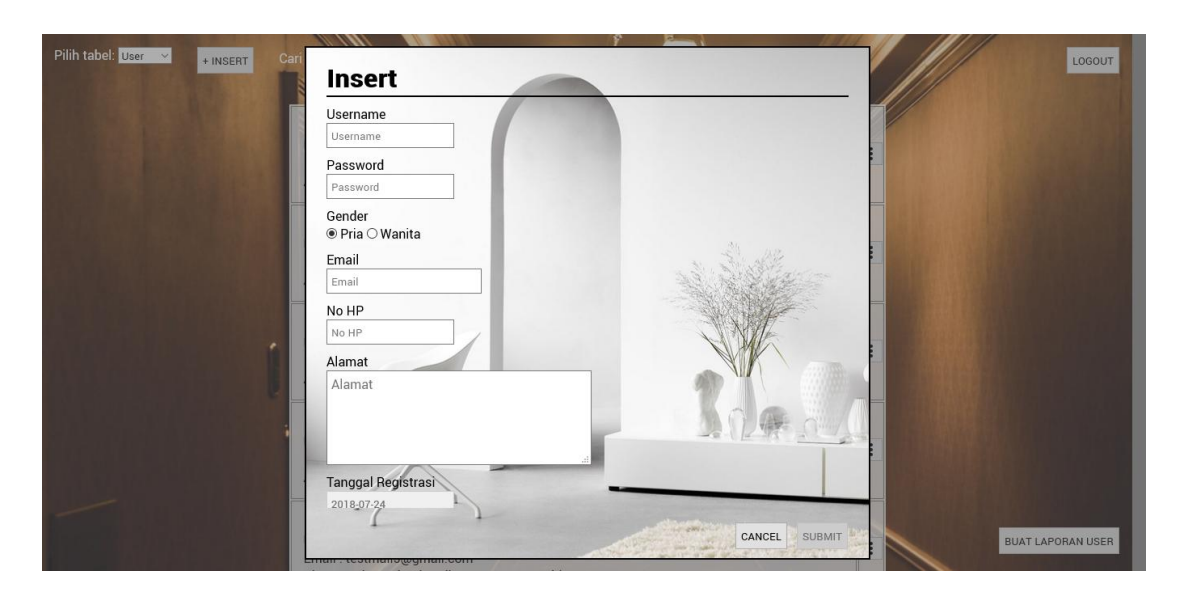

**Gambar 5. 4 Tampilan Insert Data User**

# **5. Tampilan Insert Data Admin**

Tampilan insert data admin digunakan oleh admin yang sudah melakukan proses log in untuk menambahkan data admin ke dalam database.

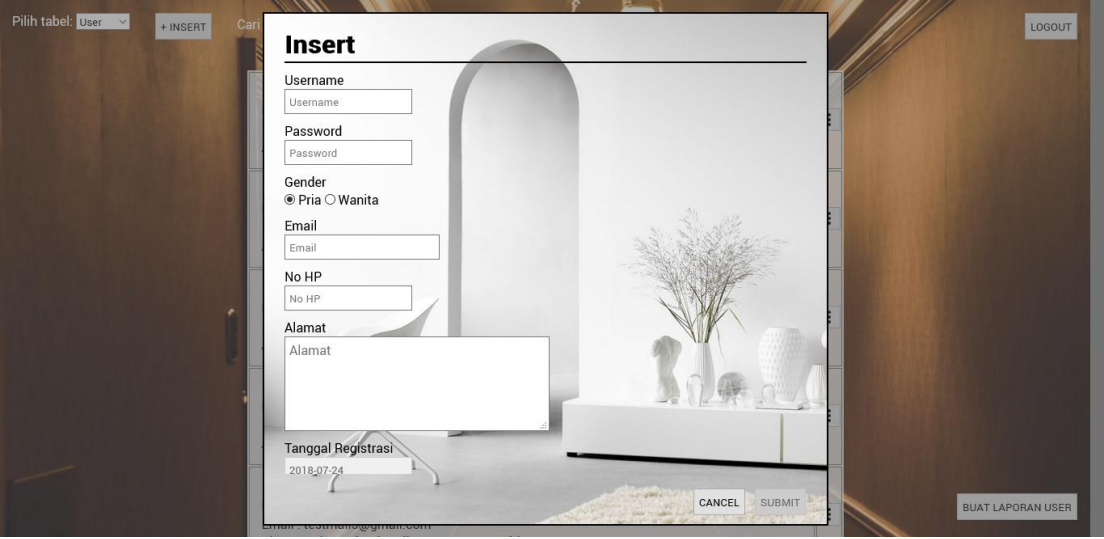

**Gambar 5. 5 Tampilan Insert Data Admin**

### **6. Tampilan Insert Data Kurir**

Tampilan insert data kurir digunakan oleh admin yang sudah melakukan proses log in untuk menambahkan data kurir ke dalam database.

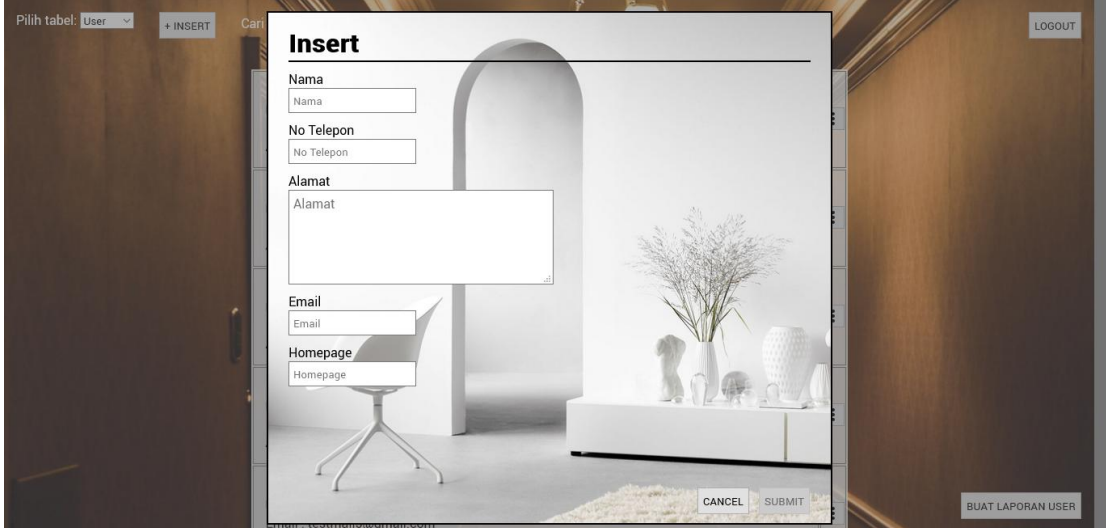

**Gambar 5. 6 Tampilan Insert Data Kurir**

### **7. Tampilan Insert Data Order**

Tampilan insert data order digunakan oleh admin yang sudah melakukan proses log in untuk menambahkan data order ke dalam database.

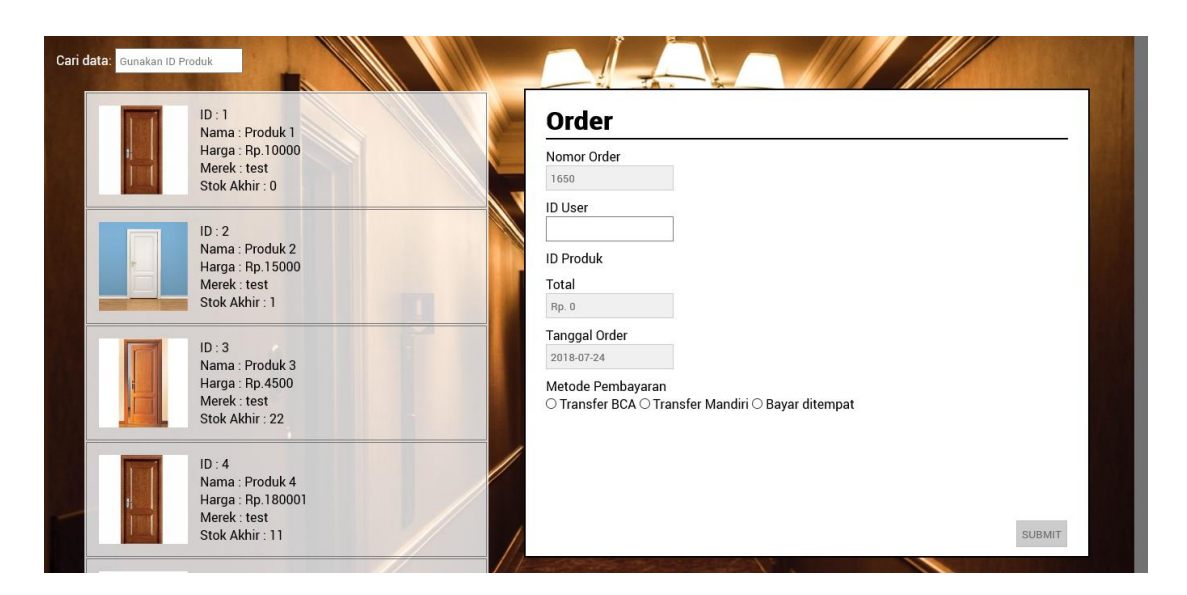

**Gambar 5. 7 Tampilan Insert Data Order**

# **8. Tampilan Insert Data Produk**

Tampilan insert data produk digunakan oleh admin yang sudah melakukan

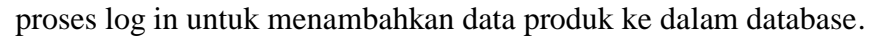

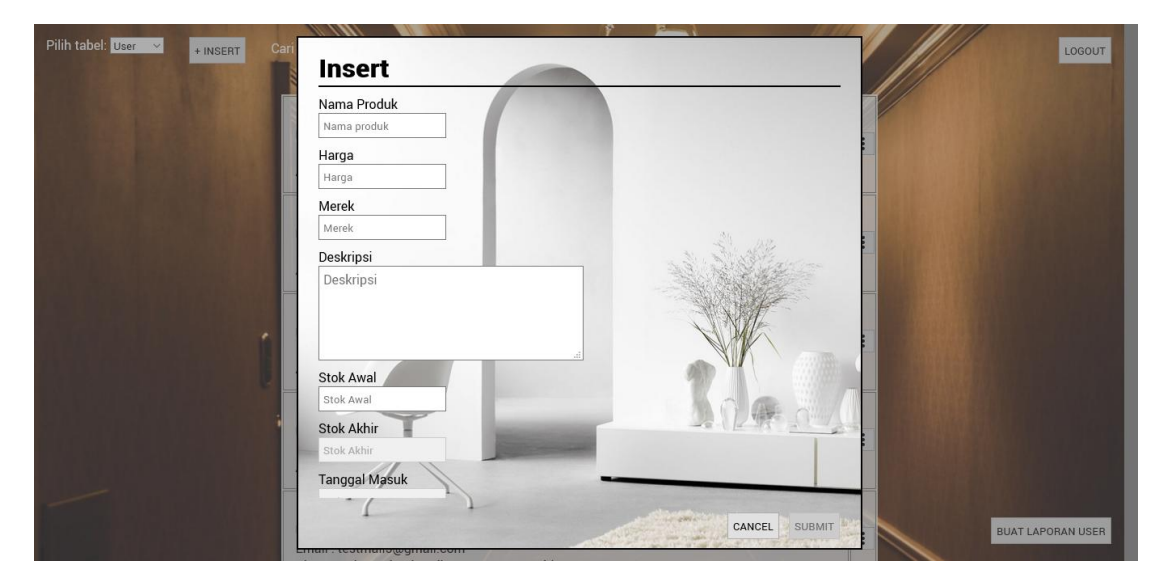

**Gambar 5. 8 Tampilan Insert Data Produk**

#### **9. Tampilan Insert Data Supplier**

Tampilan insert data supplier digunakan oleh admin yang sudah melakukan proses log in untuk menambahkan data supplier ke dalam database.

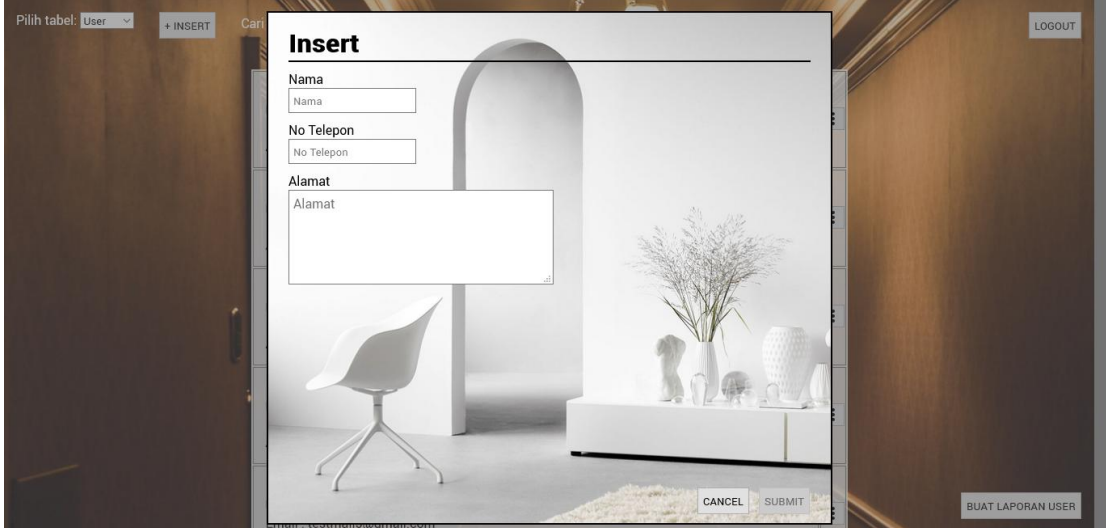

**Gambar 5. 9 Tampilan Insert Data Supplier**

### **5.1.2 Hasil Tampilan Rancangan Output**

Berikut ini merupakan gambaran matang dari rancangan output yang telah dibuat:

### **1. Tampilan Output Data User**

Tampilan output data user berfungsi untuk menampilkan data-data user yang tersimpan dalam database yang akan ditampilkan oleh sistem dalam bentuk tabel.

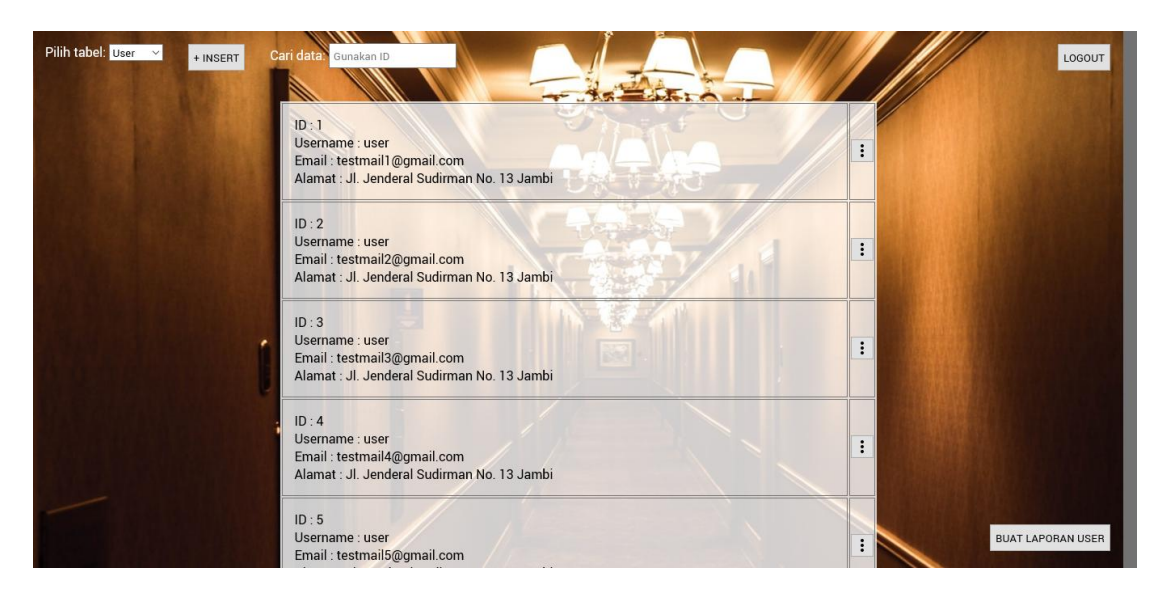

### **Gambar 5. 10 Tampilan Output Data User**

# **2. Tampilan Output Data Admin**

Tampilan output data admin berfungsi untuk menampilkan data-data admin yang tersimpan dalam database yang akan ditampilkan oleh sistem dalam bentuk tabel.

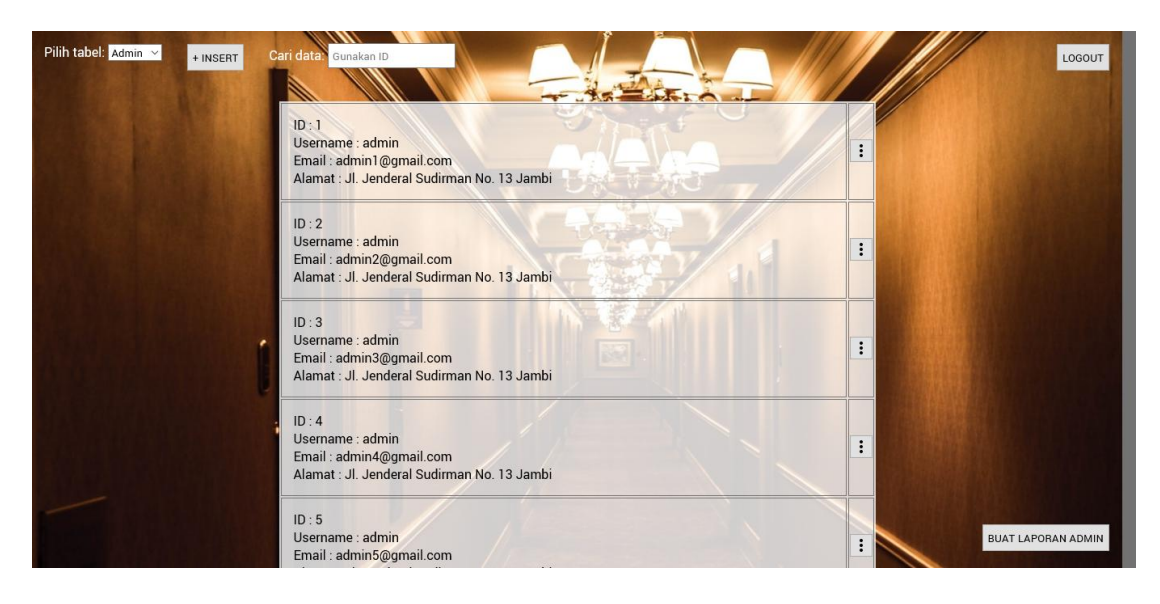

**Gambar 5. 11 Tampilan Output Data Admin**

### **3. Tampilan Output Data Kurir**

Tampilan output data kurir berfungsi untuk menampilkan data-data kurir yang tersimpan dalam database yang akan ditampilkan oleh sistem dalam bentuk tabel.

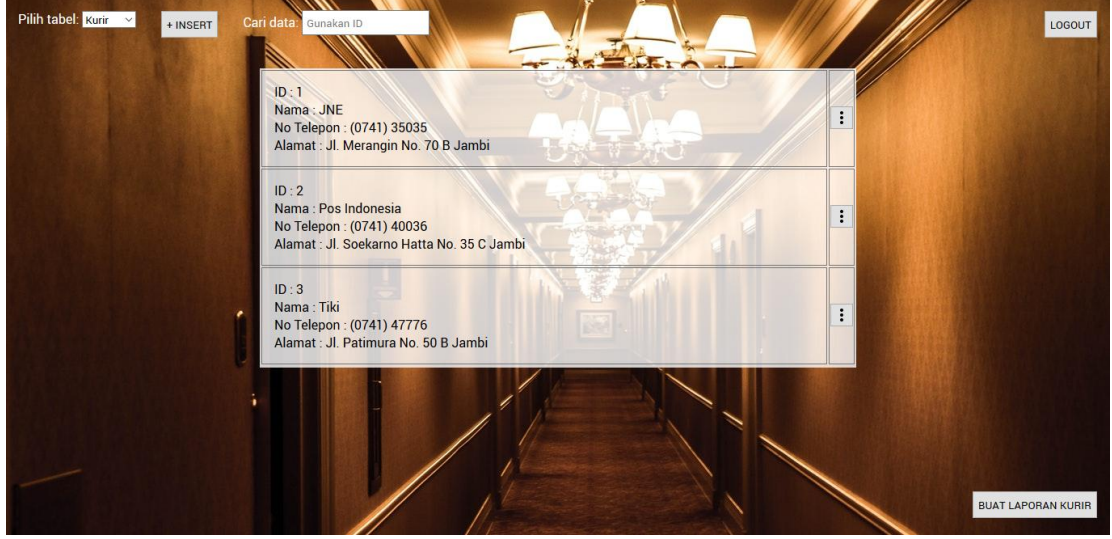

**Gambar 5. 12 Tampilan Output Data Kurir**

# **4. Tampilan Output Data Order**

Tampilan output data order berfungsi untuk menampilkan data-data order yang tersimpan dalam database yang akan ditampilkan oleh sistem dalam bentuk tabel.

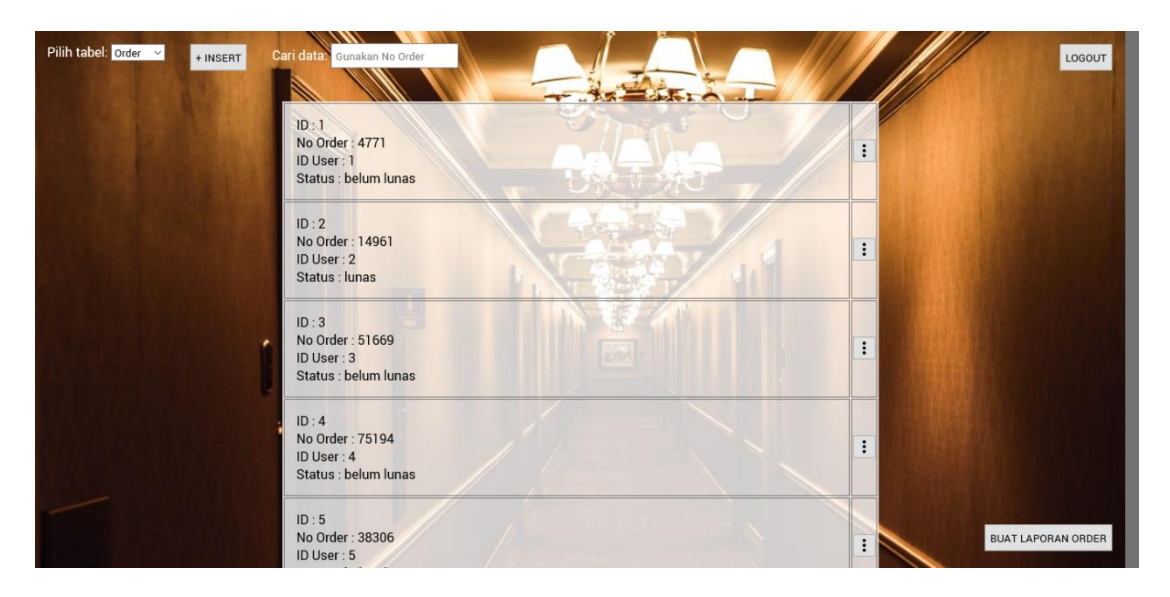

### **Gambar 5. 13 Tampilan Output Data Order**

# **5. Tampilan Output Data Produk**

Tampilan output data produk berfungsi untuk menampilkan data-data produk yang tersimpan dalam database yang akan ditampilkan oleh sistem dalam bentuk tabel.

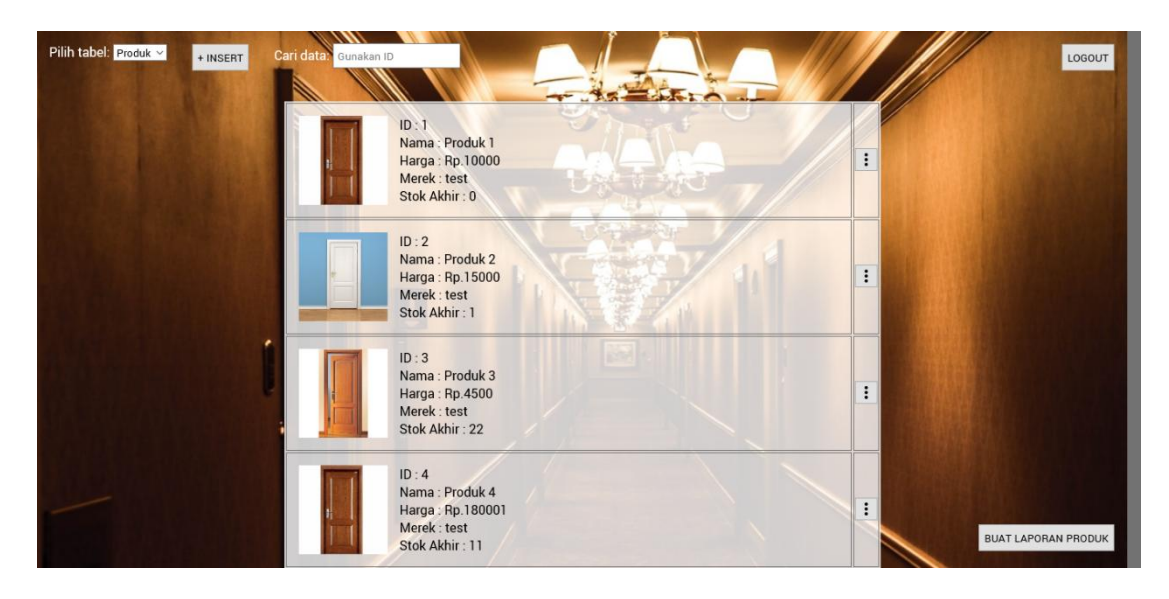

**Gambar 5. 14 Tampilan Output Data Produk**

#### **6. Tampilan Output Data Supplier**

Tampilan output data suppleir berfungsi untuk menampilkan data-data supplier yang tersimpan dalam database yang akan ditampilkan oleh sistem dalam bentuk tabel.

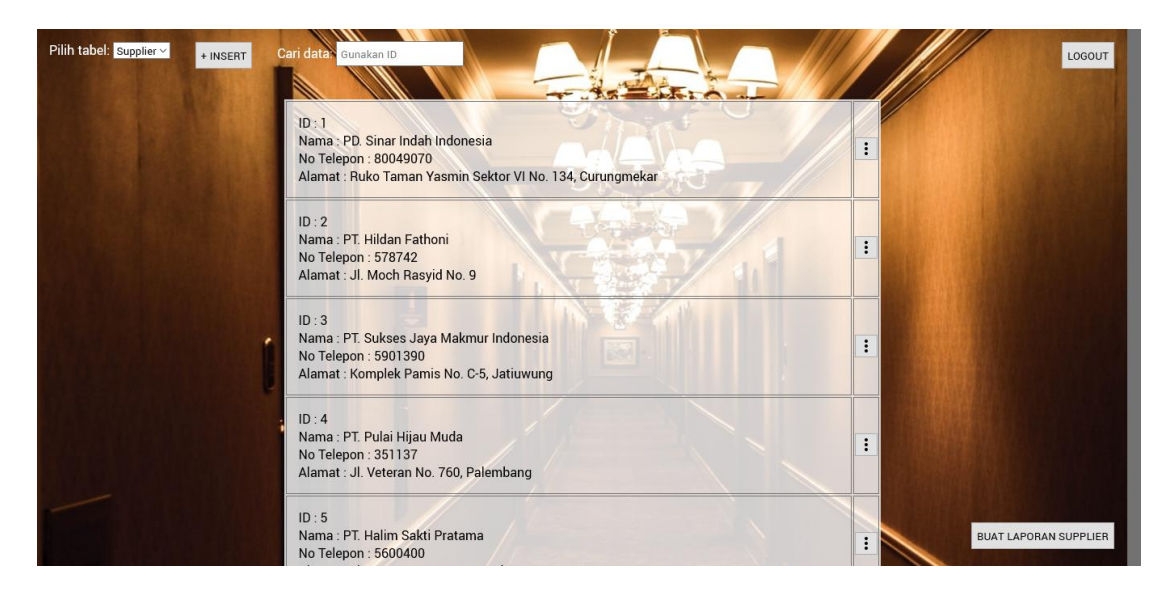

#### **Gambar 5. 15 Tampilan Output Data Supplier**

#### **7. Tampilan Output Laporan Data User**

Tampilan output laporan data user berfungsi untuk menampilkan data-data user yang tersimpan dalam database sebagai sebuah laporan yang dapat dicetak melalui sistem yang dirancang pada penelitian ini.

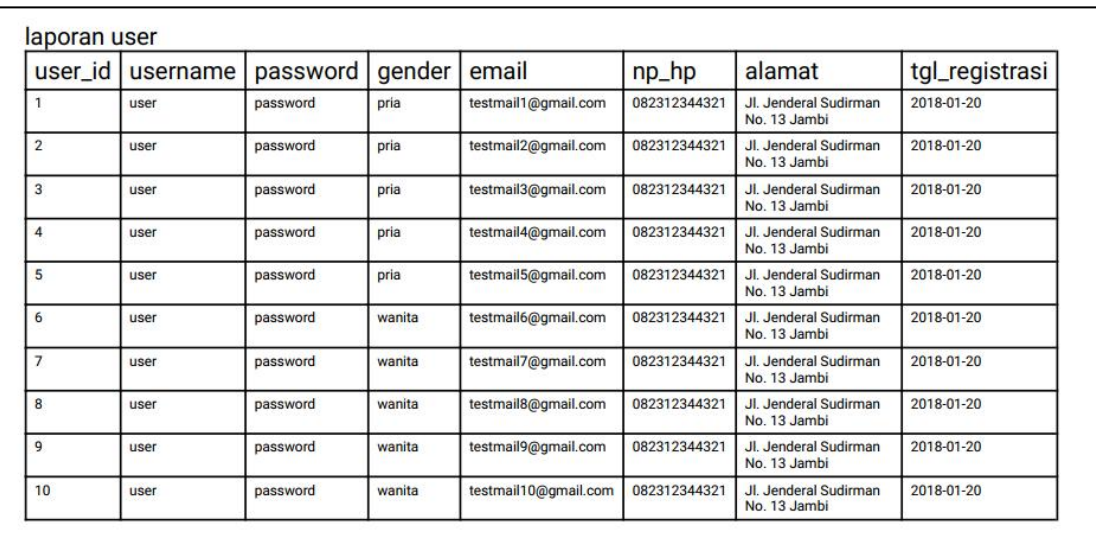

### **Gambar 5. 16 Tampilan Output Laporan Data User**

### **8. Tampilan Output Laporan Data Admin**

Tampilan output laporan data admin berfungsi untuk menampilkan data-data admin yang tersimpan dalam database sebagai sebuah laporan yang dapat dicetak melalui sistem yang dirancang pada penelitian ini.

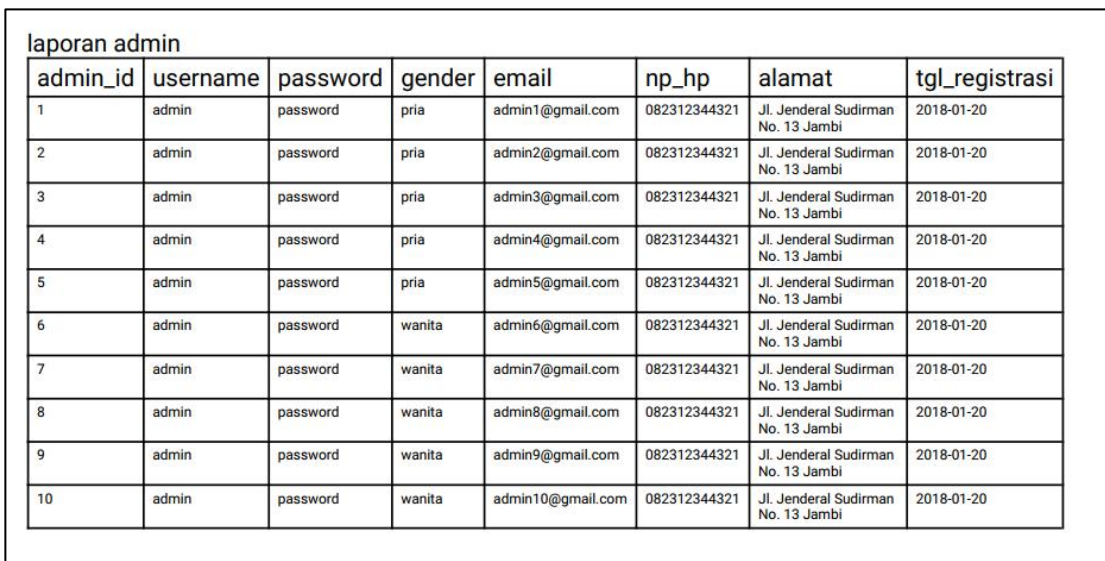

### **Gambar 5. 17 Tampilan Output Laporan Data Admin**

### **9. Tampilan Output Laporan Data Kurir**

Tampilan output laporan data kurir berfungsi untuk menampilkan data-data kurir yang tersimpan dalam database sebagai sebuah laporan yang dapat dicetak melalui sistem yang dirancang pada penelitian ini.

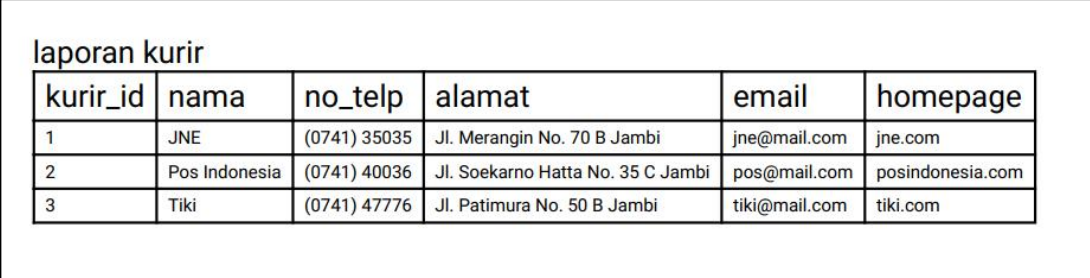

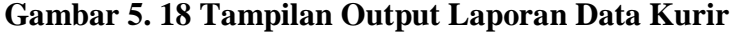

#### **10. Tampilan Output Laporan Data Order**

Tampilan output laporan data order berfungsi untuk menampilkan data-data order yang tersimpan dalam database sebagai sebuah laporan yang dapat dicetak melalui sistem yang dirancang pada penelitian ini..

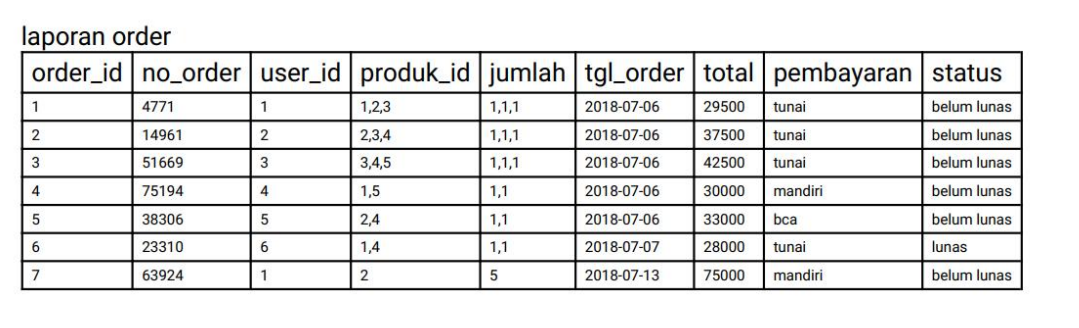

### **Gambar 5. 19 Tampilan Output Laporan Data Order**

#### **11. Tampilan Output Laporan Data Produk**

Tampilan output laporan data produk berfungsi untuk menampilkan data-data produk yang tersimpan dalam database sebagai sebuah laporan yang dapat dicetak melalui sistem yang dirancang pada penelitian ini..

| produk_id      | nama_produk         | harga | merek          | deskripsi                               | stok_awal |                | stok_akhir   tgl_masuk | qambar |
|----------------|---------------------|-------|----------------|-----------------------------------------|-----------|----------------|------------------------|--------|
|                | Produk <sub>1</sub> | 10000 | <b>Mutiara</b> | <b>Deksripsi</b><br>produk <sub>1</sub> | 5         | $\mathfrak{p}$ | 2018-06-09             | 6.png  |
| $\overline{2}$ | Produk <sub>2</sub> | 15000 | Mutiara        | <b>Deskripsi</b><br>produk <sub>2</sub> | 10        | $\overline{2}$ | 2018-06-09             | 7.jpg  |
| 3              | Produk <sub>3</sub> | 4500  | Mutiara        | <b>Deskripsi</b><br>produk <sub>3</sub> | 25        | 22             | 2018-06-19             | 8.jpg  |
| 4              | Produk <sub>4</sub> | 18000 | Mutiara        | <b>Deskripsi</b><br>produk 4            | 15        | 11             | 2018-07-02             | 9.jpg  |
| 5              | Produk <sub>5</sub> | 20000 | Mutiara        | Deskripsi<br>produk <sub>5</sub>        | 10        | 8              | 2018-07-02             | 10.jpg |

**Gambar 5. 20 Tampilan Output Laporan Data Produk**

### **12. Tampilan Output Laporan Data Supplier**

Tampilan output laporan data supplier berfungsi untuk menampilkan data-data supplier yang tersimpan dalam database sebagai sebuah laporan yang dapat dicetak melalui sistem yang dirancang pada penelitian ini..

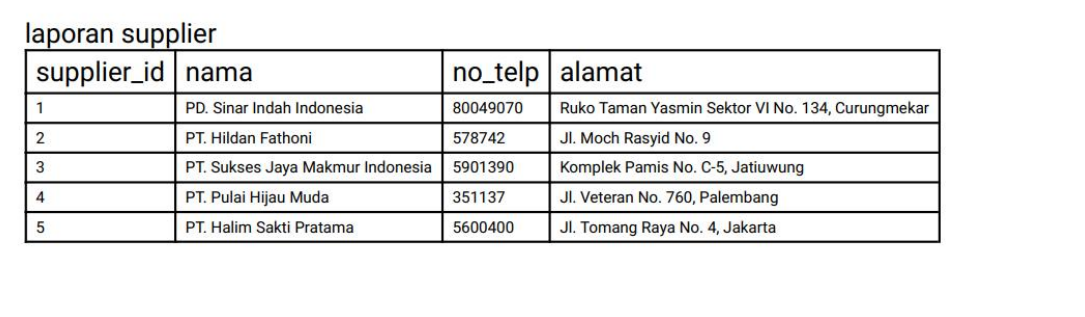

### **Gambar 5. 21 Tampilan Output Laporan Data Supplier**

### **13. Tampilan Halaman Menu Utama**

Tampilan ini adalah tampilan halaman utama ketika user mengakses website

yang dibuat.

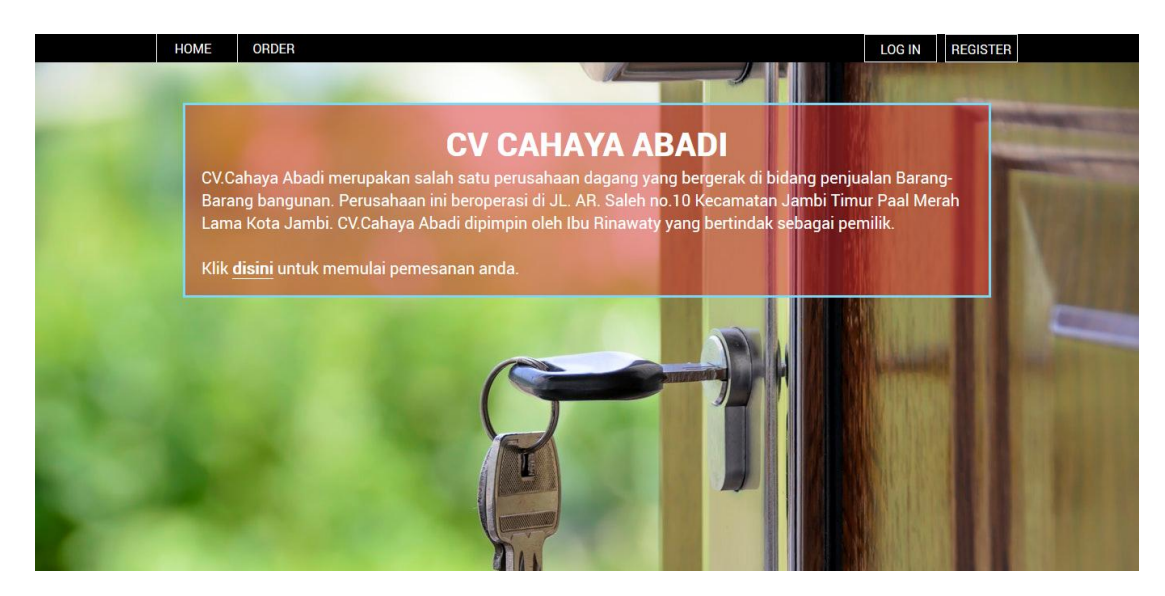

**Gambar 5. 22 Tampilan Halaman Menu Utama**

#### **5.2 TABEL PENGUJIAN**

Bagian ini penulis memberikan sejumlah tabel-tabel yang berisikan tentang berbagai tes-tes yang dilakukan terhadap sistem baru yang dibangun untuk memastikan kalau sistem yang dibuat dapat berjalan dengan lancar sesuai dengan apa yang diharapkan.

1. Pengujian Fungsi Registrasi

Pengujian Fungsi Registrasi berfungsi untuk memastikan kembali bahwa fungsionalitas registrasi dapat digunakan sesuai dengan apa yang telah dirancang.

| <b>Modul</b> | <b>Prosedur</b> | <b>Masukan</b>     | Hasil yang    | Hasil yang    | Kesimpulan |
|--------------|-----------------|--------------------|---------------|---------------|------------|
| yang diuji   | pengujian       |                    | diharapkan    | didapat       |            |
| Halaman      | Mengakses       | Informasi          | Muncul        | Muncul        | Baik       |
| Registrasi   | halaman         | yang               | pesan         | pesan         |            |
|              | registrasi      | ditampilkan        | registrasi    | registrasi    |            |
|              | dan             | seperti            | berhasil dan  | berhasil      |            |
|              | mengisi         | username,          | user          | dan<br>user   |            |
|              | semua           | password,          | dialihkan ke  | dialihkan     |            |
|              | kolom           | email,<br>$\rm no$ | halaman log   | ke halaman    |            |
|              | dengan          | hp, dll            | in            | log in        |            |
|              | benar           |                    |               |               |            |
|              | Mengakses       | Mengklik           | <b>Sistem</b> | <b>Sistem</b> | Baik       |
|              | halaman         | tombol             | menandai      | menandai      |            |
|              | registrasi      | submit             | kolom yang    | kolom         |            |
|              | dan<br>tidak    |                    | kosong        | yang          |            |
|              | mengisi         |                    |               | kosong        |            |
|              | kolom yang      |                    |               |               |            |
|              | ada             |                    |               |               |            |
|              | Mengakses       | Informasi          | Muncul        | Muncul        | Baik       |
|              | halaman         | email              | pesan         | pesan         |            |
|              | registrasi      | dengan             | registrasi    | registrasi    |            |
|              | dan             | email yang         | gagal         | gagal         |            |

**Tabel 5. 1 Tabel Pengujian Fungsi Registrasi**

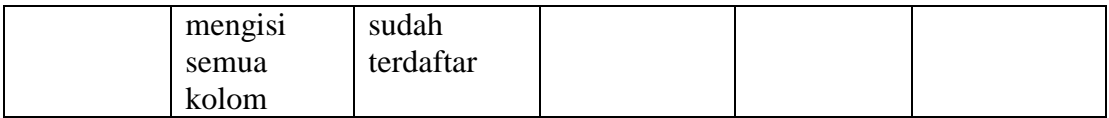

# 2. Pengujian Fungsi Log In

Pengujian Fungsi Log In berfungsi untuk memastikan kembali bahwa fungsionalitas log in dapat digunakan sesuai dengan apa yang telah dirancang.

| <b>Modul</b>                       | <b>Prosedur</b>                                                                       | <b>Masukan</b>                                   | Hasil<br>yang                                                                        | Hasil yang                                                                                    | Kesimpulan |
|------------------------------------|---------------------------------------------------------------------------------------|--------------------------------------------------|--------------------------------------------------------------------------------------|-----------------------------------------------------------------------------------------------|------------|
| yang<br>diuji                      | pengujian                                                                             |                                                  | diharapkan                                                                           | didapat                                                                                       |            |
| in<br>Log<br>$\&$<br>admin<br>user | Mengakses<br>halaman log<br>dan<br>in<br>mengisi<br>semua<br>kolom<br>dengan<br>benar | Informasi<br>e-mail dan<br>informasi<br>password | Muncul<br>pesan log in<br>berhasil dan<br>admin/user<br>dialihkan ke<br>halaman lain | Muncul<br>log<br>pesan<br>in berhasil<br>dan<br>admin/user<br>dialihkan<br>ke halaman<br>lain | Baik       |
|                                    | Mengakses<br>halaman log<br>in dan tidak<br>mengisi<br>kolom yang<br>ada              | Mengklik<br>tombol<br>submit                     | Sistem<br>menandai<br>kolom yang<br>kosong                                           | <b>Sistem</b><br>menandai<br>kolom<br>yang                                                    | Baik       |

**Tabel 5. 2 Tabel Pengujian Fungsi Log In**

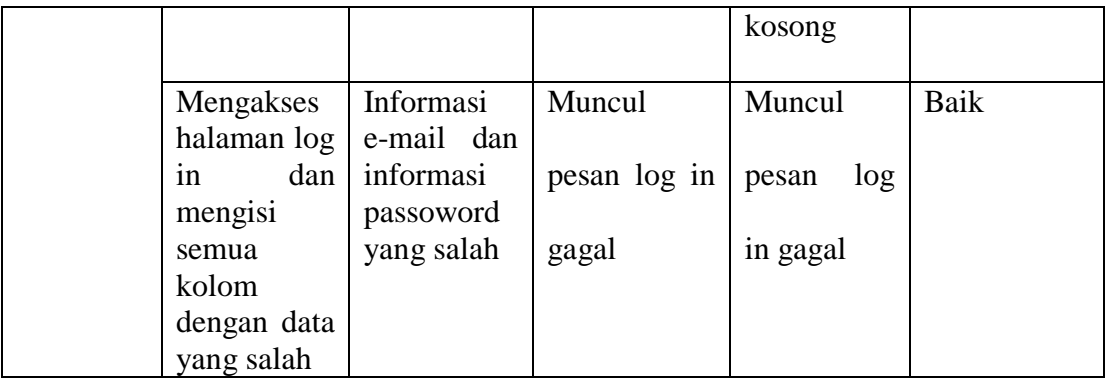

3. Pengujian Fungsi Log Out

Pengujian Fungsi Log Out berfungsi untuk memastikan kembali bahwa fungsionalitas log out dapat digunakan sesuai dengan apa yang telah dirancang.

| <b>Modul</b> | <b>Prosedur</b> | <b>Masukan</b> | Hasil<br>yang | Hasil yang   | Kesimpulan |
|--------------|-----------------|----------------|---------------|--------------|------------|
| yang         | pengujian       |                | diharapkan    | didapat      |            |
| diuji        |                 |                |               |              |            |
| Log<br>out   | Mengklik        | Mengklik       | Muncul        | Muncul       | Baik       |
| admin $\&$   | tombol log      | tombol log     | log<br>pesan  | log<br>pesan |            |
| user         | out             | out            | out berhasil  | out berhasil |            |
|              |                 |                | dan           | dan          |            |
|              |                 |                | admin/user    | admin/user   |            |
|              |                 |                | dialihkan ke  | dialihkan    |            |
|              |                 |                | halaman lain  | ke halaman   |            |
|              |                 |                |               | lain         |            |

**Tabel 5. 3 Tabel Pengujian Fungsi Log Out**

4. Pengujian Fungsi Mengelola Data User

Pengujian Fungsi Mengelola Data User berfungsi untuk memastikan kembali bahwa fungsionalitas insert, update, dan delete data user dapat digunakan sesuai dengan apa yang telah dirancang.

| <b>Modul</b>        | <b>Prosedur</b>                                                                                                    | <b>Masukan</b>                                                                        | Hasil yang                                        | <b>Hasil</b>                                         | Kesimpulan |
|---------------------|----------------------------------------------------------------------------------------------------|---------------------------------------------------------------------------------------|---------------------------------------------------|------------------------------------------------------|------------|
| yang                | pengujian                                                                                                    |                                                                                       | diharapkan                                        | yang                                                 |            |
| diuji               |                                                                                                    |                                                                                       |                                                   | didapat                                              |            |
| Insert<br>data user | Mengklik<br>tombol<br>pilih<br>insert,<br>menu<br>user,<br>sistem<br>dan<br>menampilkan<br>form insert                                                | Informasi<br>yang<br>ditampilkan<br>seperti<br>username,<br>password,<br>email,<br>no | Muncul<br>pesan insert<br>data berhasil           | Muncul<br>pesan<br>insert data<br>gagal              | Baik       |
|                     | Mengklik<br>tombol<br>pilih<br>insert,<br>menu<br>user,<br>sistem<br>dan<br>menampilkan<br>form<br>insert<br>tidak<br>dan<br>mengisi form<br>yang ada | hp, dll<br>Mengklik<br>tombol<br>submit                                               | <b>Sistem</b><br>menandai<br>kolom yang<br>kosong | <b>Sistem</b><br>menandai<br>kolom<br>yang<br>kosong | Baik       |
|                     | Mengklik<br>tombol<br>pilih<br>insert,<br>menu<br>user,<br>dan<br>sistem<br>menampilkan<br>form<br>insert<br>dan mengisi<br>form<br>yang<br>ada       | Informasi<br>email<br>dengan<br>email yang<br>sudah<br>terdaftar                      | Muncul<br>pesan insert<br>data gagal              | Muncul<br>pesan<br>insert data<br>gagal              | Baik       |
| Update<br>data user | Memilih<br>tabel<br>user,<br>mengklik<br>tombol<br>aksi<br>data<br>pada<br>ingin<br>yang<br>diupdate dan<br>memilih<br>menu update                    | Mengubah<br>data<br>yang<br>ditampilkan<br>oleh sistem                                | Muncul<br>pesan update<br>data berhasil           | Muncul<br>pesan<br>update<br>data gagal              | Baik       |

**Tabel 5. 4 Tabel Pengujian Mengelola Data User**

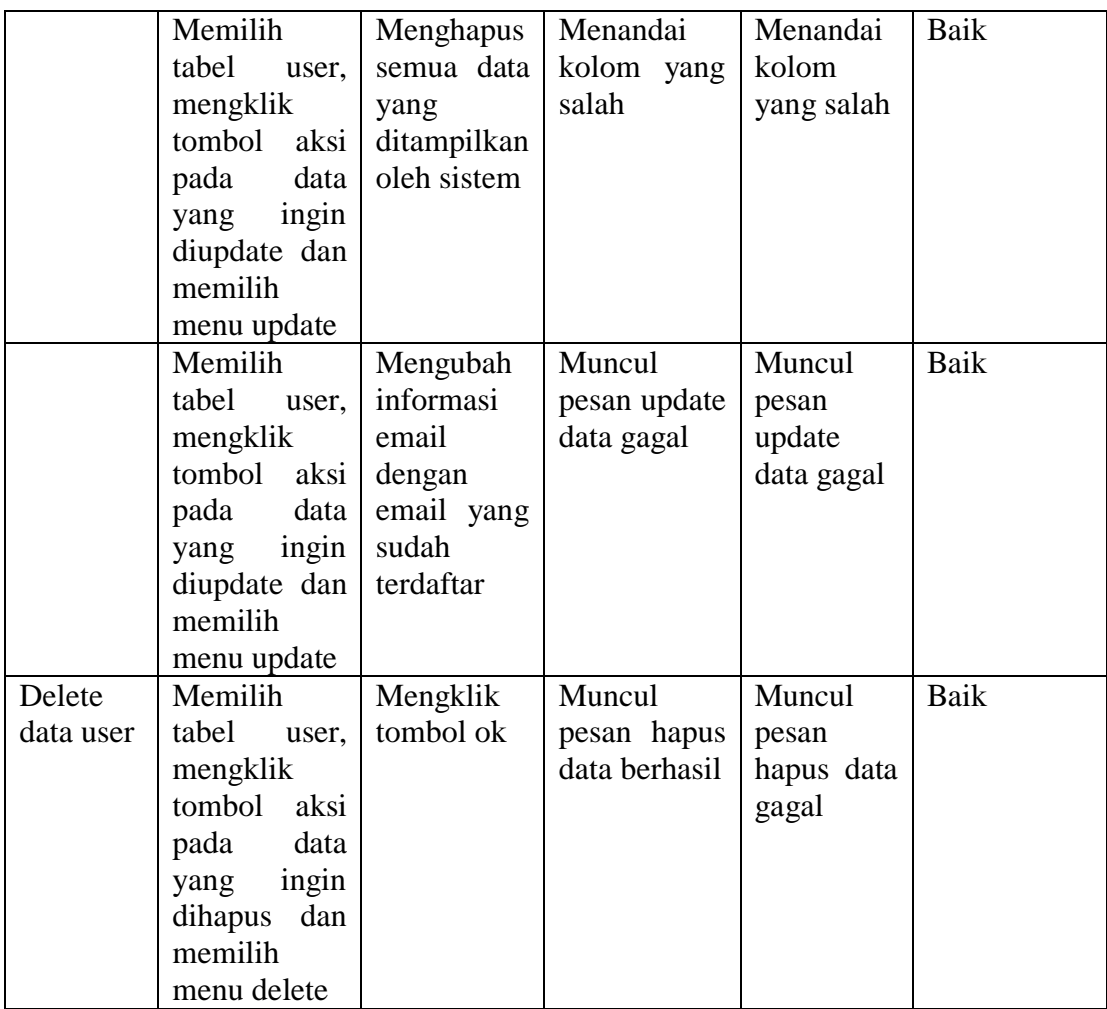

5. Pengujian Fungsi Mengelola Data Admin

Pengujian Fungsi Mengelola Data Admin berfungsi untuk memastikan kembali bahwa fungsionalitas insert, update, dan delete data admin dapat digunakan sesuai dengan apa yang telah dirancang.

**Tabel 5. 5 Tabel Pengujian Mengelola Data Admin**

| <b>Modul</b> | <b>Prosedur</b> | <b>Masukan</b> | <b>Hasil</b><br>vang | <b>Hasil</b> | Kesimpulan |
|--------------|-----------------|----------------|----------------------|--------------|------------|
| vang         | pengujian       |                | diharapkan           | vang         |            |
| diuji        |                 |                |                      | didapat      |            |

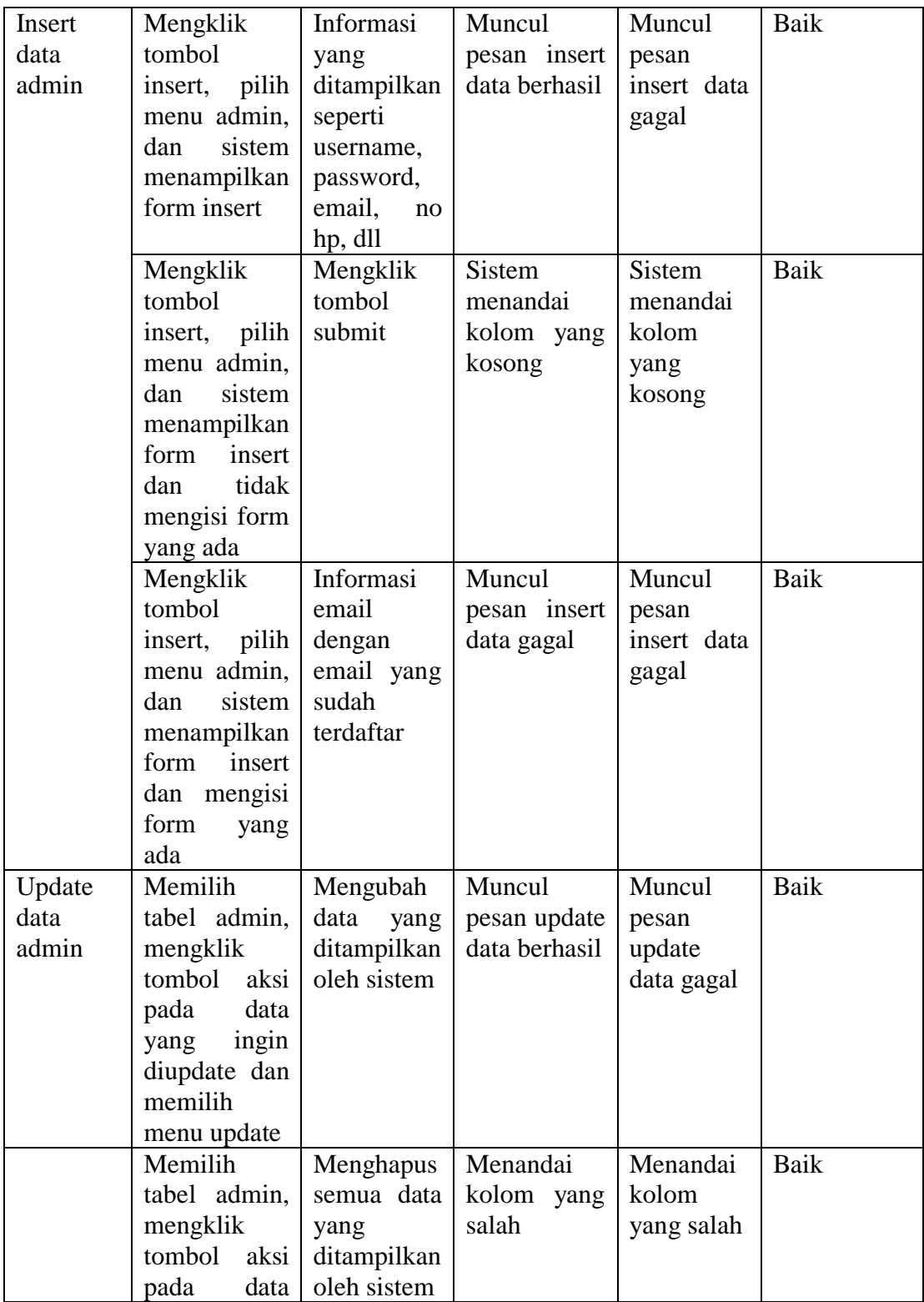

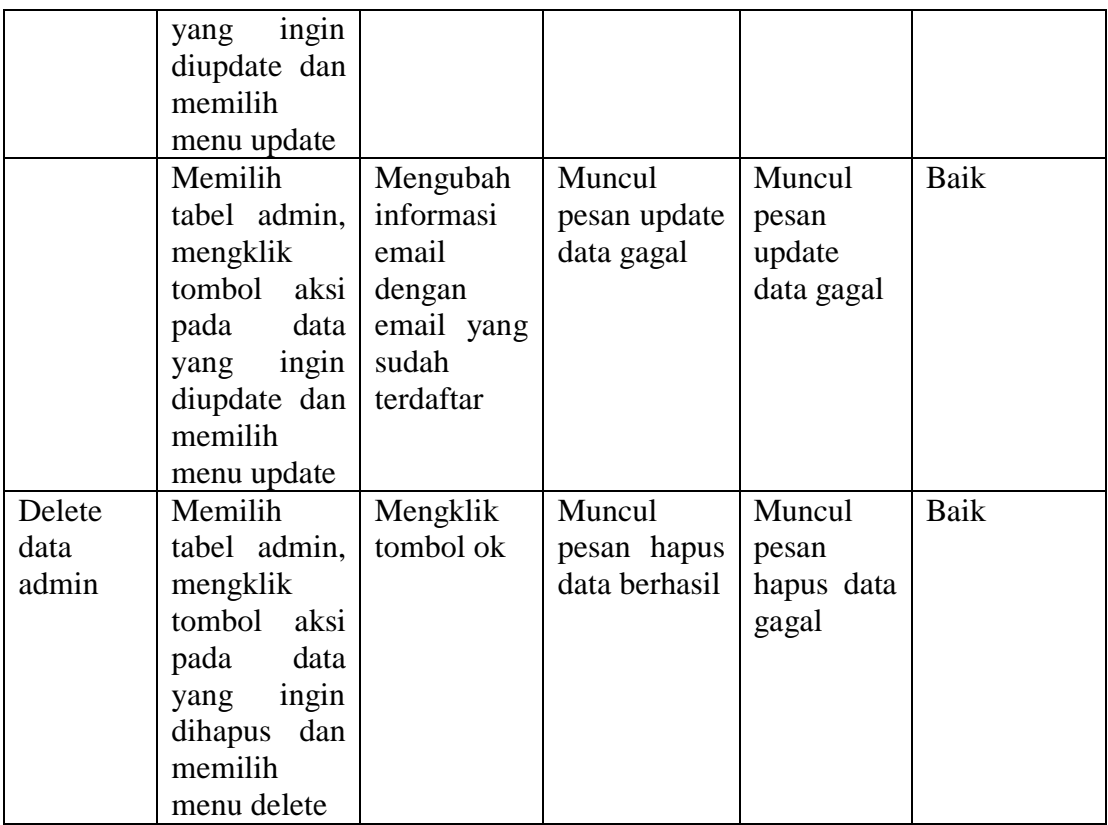

6. Pengujian Fungsi Mengelola Data Kurir

Pengujian Fungsi Mengelola Data Kurir berfungsi untuk memastikan kembali bahwa fungsionalitas insert, update, dan delete data kurir dapat digunakan sesuai dengan apa yang telah dirancang.

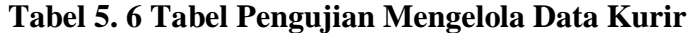

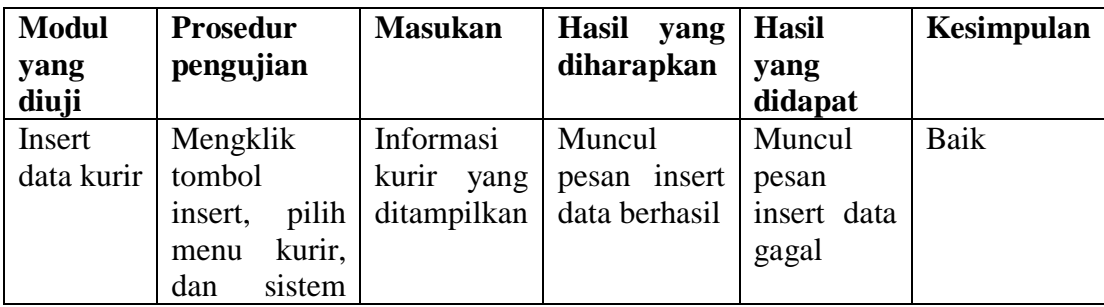

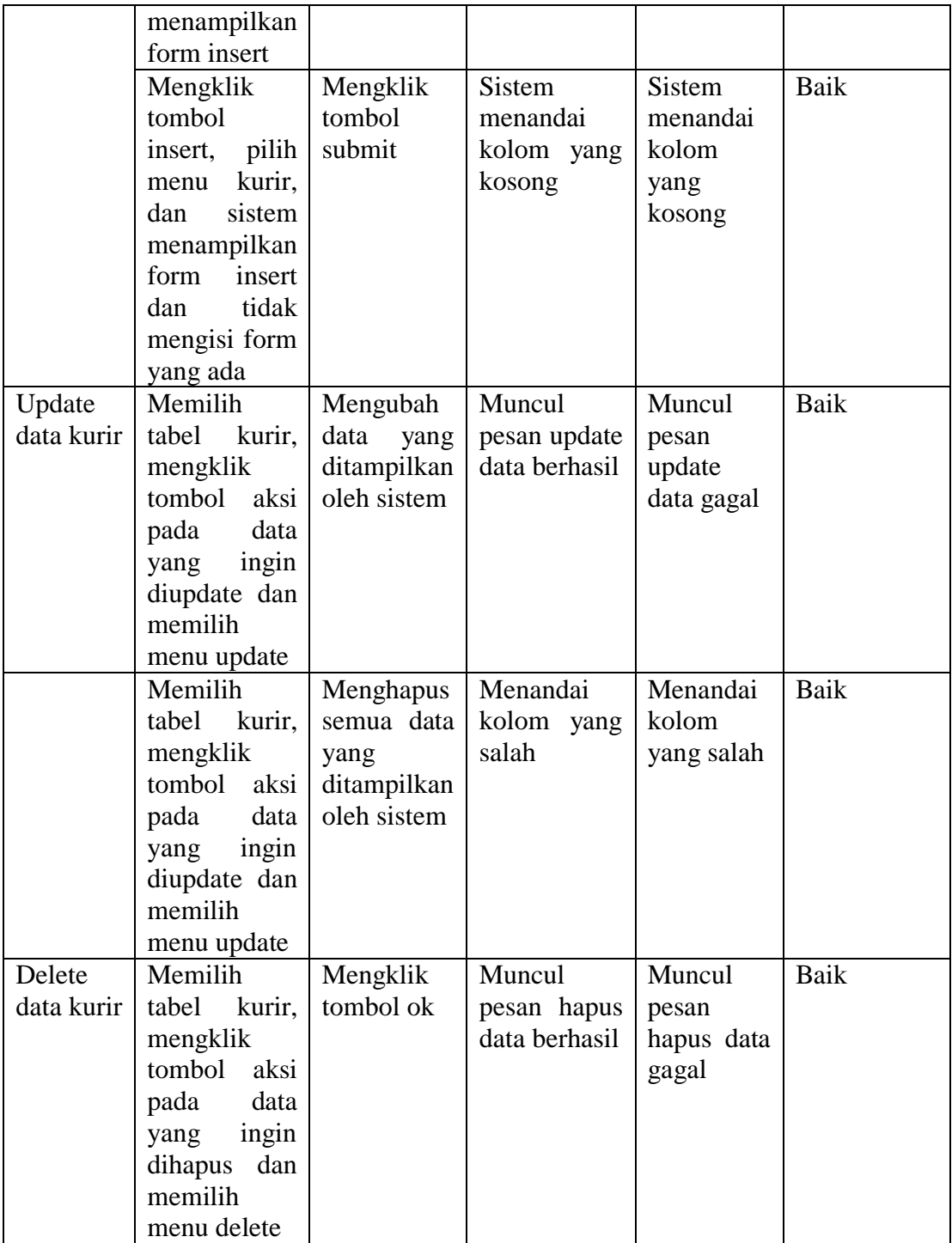

7. Pengujian Fungsi Mengelola Data Order

Pengujian Fungsi Mengelola Data Order berfungsi untuk memastikan kembali bahwa fungsionalitas insert, update, dan delete data order dapat digunakan sesuai dengan apa yang telah dirancang.

| <b>Modul</b> | <b>Prosedur</b>  | <b>Masukan</b> | <b>Hasil</b><br>yang | <b>Hasil</b>  | Kesimpulan |
|--------------|------------------|----------------|----------------------|---------------|------------|
| yang         | pengujian        |                | diharapkan           | yang          |            |
| diuji        |                  |                |                      | didapat       |            |
| Insert       | Mengklik         | Informasi      | Muncul               | Muncul        | Baik       |
| data         | tombol           | order yang     | pesan insert         | pesan         |            |
| order        | pilih<br>insert, | ditampilkan    | data berhasil        | insert data   |            |
|              | order,<br>menu   |                |                      | gagal         |            |
|              | sistem<br>dan    |                |                      |               |            |
|              | menampilkan      |                |                      |               |            |
|              | form insert      |                |                      |               |            |
|              | Mengklik         | Mengklik       | <b>Sistem</b>        | <b>Sistem</b> | Baik       |
|              | tombol           | tombol         | menandai             | menandai      |            |
|              | pilih<br>insert, | submit         | kolom yang           | kolom         |            |
|              | order,<br>menu   |                | kosong               | yang          |            |
|              | sistem<br>dan    |                |                      | kosong        |            |
|              | menampilkan      |                |                      |               |            |
|              | form<br>insert   |                |                      |               |            |
|              | tidak<br>dan     |                |                      |               |            |
|              | mengisi form     |                |                      |               |            |
|              | yang ada         |                |                      |               |            |
| Update       | Memilih          | Mengubah       | Muncul               | Muncul        | Baik       |
| data         | tabel<br>order.  | data<br>yang   | pesan update         | pesan         |            |
| order        | mengklik         | ditampilkan    | data berhasil        | update        |            |
|              | tombol<br>aksi   | oleh sistem    |                      | data gagal    |            |
|              | data<br>pada     |                |                      |               |            |
|              | ingin<br>yang    |                |                      |               |            |
|              | diupdate dan     |                |                      |               |            |
|              | memilih          |                |                      |               |            |
|              | menu update      |                |                      |               |            |
|              | Memilih          | Menghapus      | Menandai             | Menandai      | Baik       |
|              | tabel<br>order,  | semua data     | kolom<br>yang        | kolom         |            |
|              | mengklik         | yang           | salah                | yang salah    |            |

**Tabel 5. 7 Tabel Pengujian Mengelola Data Order**

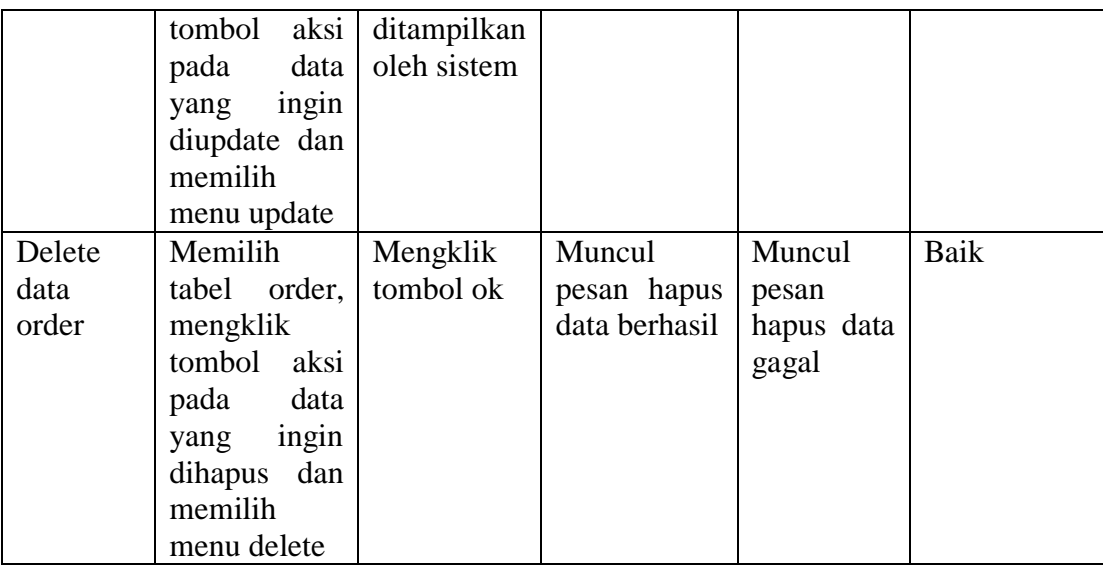

8. Pengujian Fungsi Mengelola Data Produk

Pengujian Fungsi Mengelola Data Produkberfungsi untuk memastikan kembali bahwa fungsionalitas insert, update, dan delete data produk dapat digunakan sesuai dengan apa yang telah dirancang.

**Tabel 5. 8 Tabel Pengujian Mengelola Data Produk**

| <b>Modul</b> | <b>Prosedur</b>  | <b>Masukan</b> | <b>Hasil</b><br>yang | <b>Hasil</b>  | Kesimpulan |
|--------------|------------------|----------------|----------------------|---------------|------------|
| yang         | pengujian        |                | diharapkan           | yang          |            |
| diuji        |                  |                |                      | didapat       |            |
| Insert       | Mengklik         | Informasi      | Muncul               | Muncul        | Baik       |
| data         | tombol           | produk         | pesan insert         | pesan         |            |
| produk       | pilih<br>insert, | yang           | data berhasil        | insert data   |            |
|              | menu             | ditampilkan    |                      | gagal         |            |
|              | produk, dan      |                |                      |               |            |
|              | sistem           |                |                      |               |            |
|              | menampilkan      |                |                      |               |            |
|              | form insert      |                |                      |               |            |
|              | Mengklik         | Mengklik       | <b>Sistem</b>        | <b>Sistem</b> | Baik       |
|              | tombol           | tombol         | menandai             | menandai      |            |
|              | pilih<br>insert, | submit         | kolom yang           | kolom         |            |
|              | menu             |                | kosong               | yang          |            |

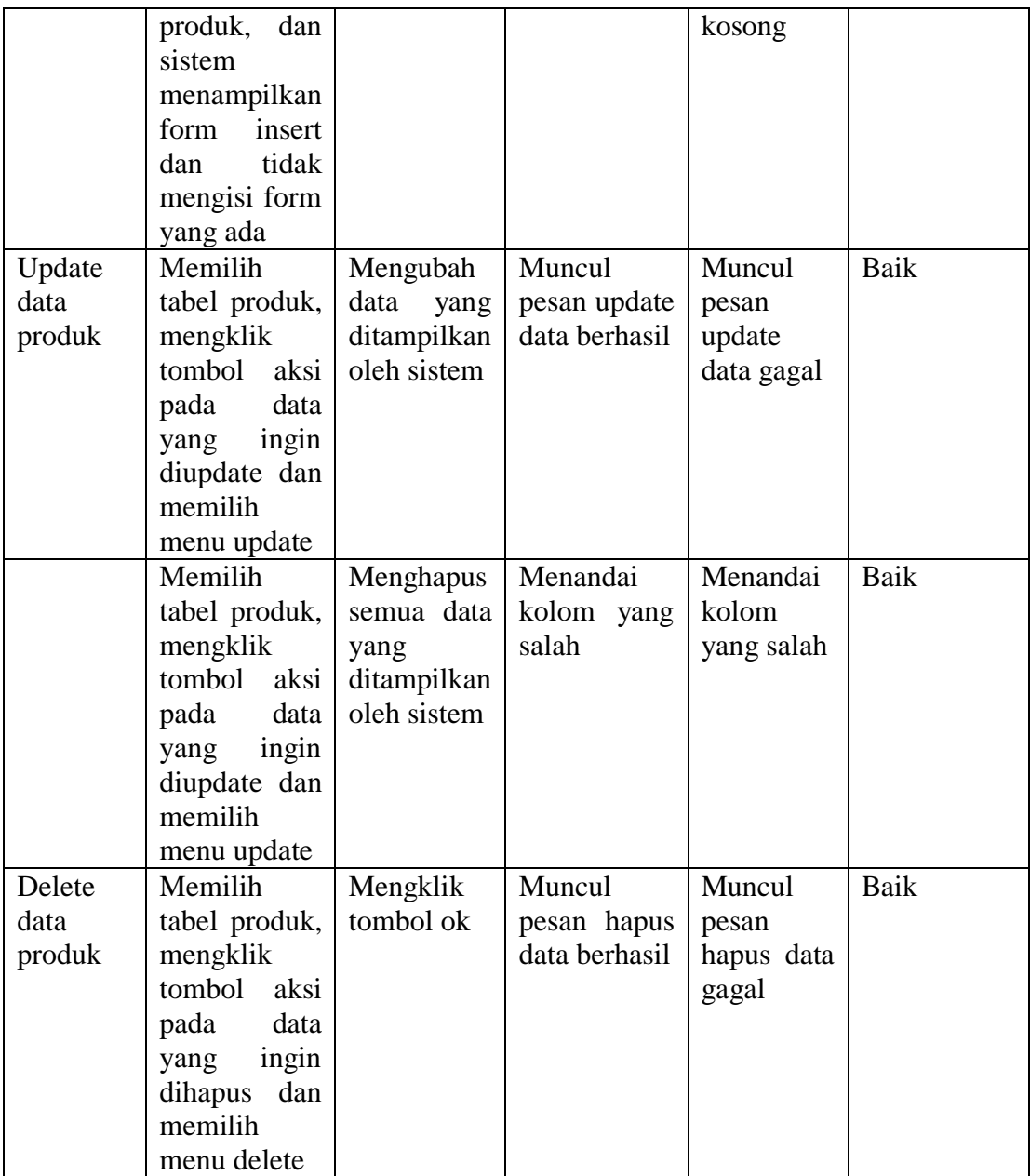

9. Pengujian Fungsi Mengelola Data Supplier

Pengujian Fungsi Mngelola Data Supplier berfungsi untuk memastikan kembali bahwa fungsionalitas insert, update, dan delete data supplier dapat digunakan sesuai dengan apa yang telah dirancang.

| <b>Modul</b> | <b>Prosedur</b>  | <b>Masukan</b> | <b>Hasil</b><br>yang | <b>Hasil</b>  | Kesimpulan  |
|--------------|------------------|----------------|----------------------|---------------|-------------|
| yang         | pengujian        |                | diharapkan           | yang          |             |
| diuji        |                  |                |                      | didapat       |             |
| Insert       | Mengklik         | Informasi      | Muncul               | Muncul        | Baik        |
| data         | tombol           | supplier       | pesan insert         | pesan         |             |
| supplier     | pilih<br>insert, | yang           | data berhasil        | insert data   |             |
|              | menu             | ditampilkan    |                      | gagal         |             |
|              | supplier, dan    |                |                      |               |             |
|              | sistem           |                |                      |               |             |
|              | menampilkan      |                |                      |               |             |
|              | form insert      |                |                      |               |             |
|              | Mengklik         | Mengklik       | Sistem               | <b>Sistem</b> | <b>Baik</b> |
|              | tombol           | tombol         | menandai             | menandai      |             |
|              | pilih<br>insert, | submit         | kolom yang           | kolom         |             |
|              | menu             |                | kosong               | yang          |             |
|              | supplier, dan    |                |                      | kosong        |             |
|              | sistem           |                |                      |               |             |
|              | menampilkan      |                |                      |               |             |
|              | form<br>insert   |                |                      |               |             |
|              | tidak<br>dan     |                |                      |               |             |
|              | mengisi form     |                |                      |               |             |
|              | yang ada         |                |                      |               |             |
| Update       | Memilih          | Mengubah       | Muncul               | Muncul        | Baik        |
| data         | tabel            | data<br>yang   | pesan update         | pesan         |             |
| supplier     | supplier,        | ditampilkan    | data berhasil        | update        |             |
|              | mengklik         | oleh sistem    |                      | data gagal    |             |
|              | tombol<br>aksi   |                |                      |               |             |
|              | pada<br>data     |                |                      |               |             |
|              | ingin<br>yang    |                |                      |               |             |
|              | diupdate dan     |                |                      |               |             |
|              | memilih          |                |                      |               |             |
|              | menu update      |                |                      |               |             |

**Tabel 5. 9 Tabel Pengujian Mengelola Data Supplier**

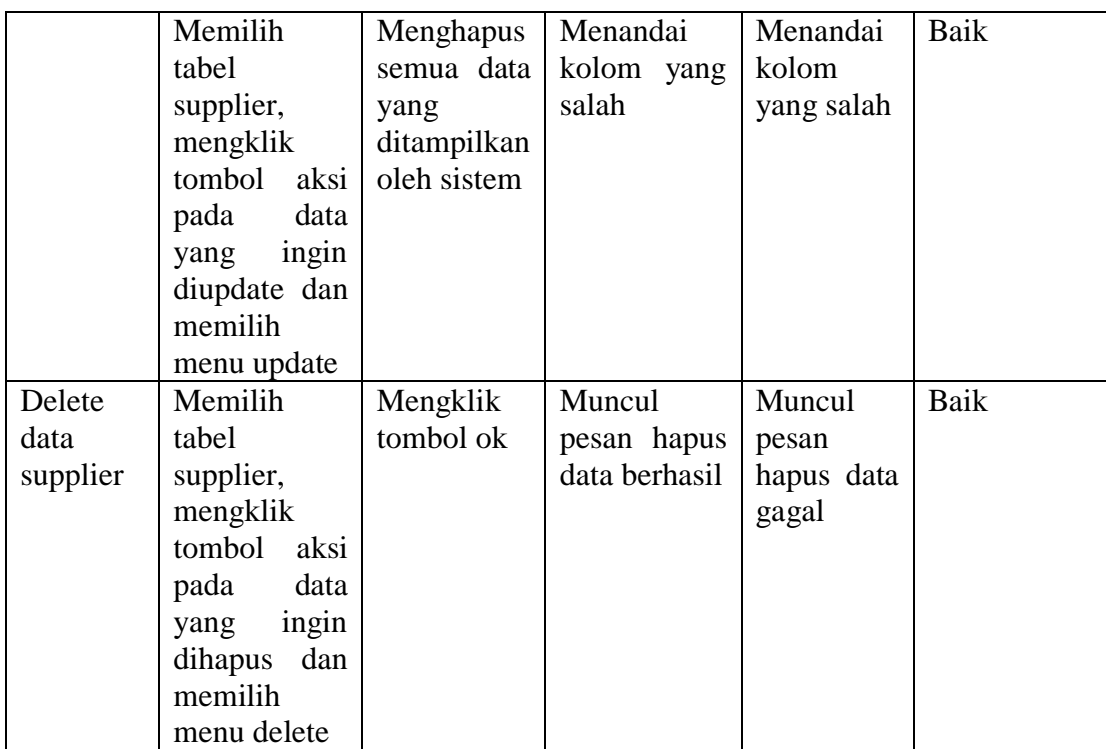

# 10. Pengujian Fungsi Mencetak Laporan

Pengujian Fungsi Mencetal Laporan berfungsi untuk memastikan kembali bahwa fungsionalitas untuk mencetak laporan untuk data yang dipilih dapat digunakan sesuai dengan apa yang telah dirancang.

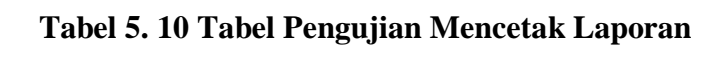

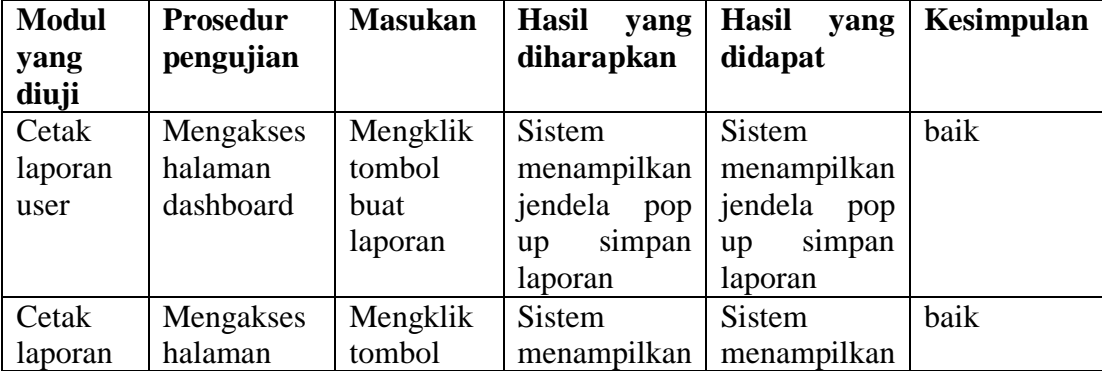

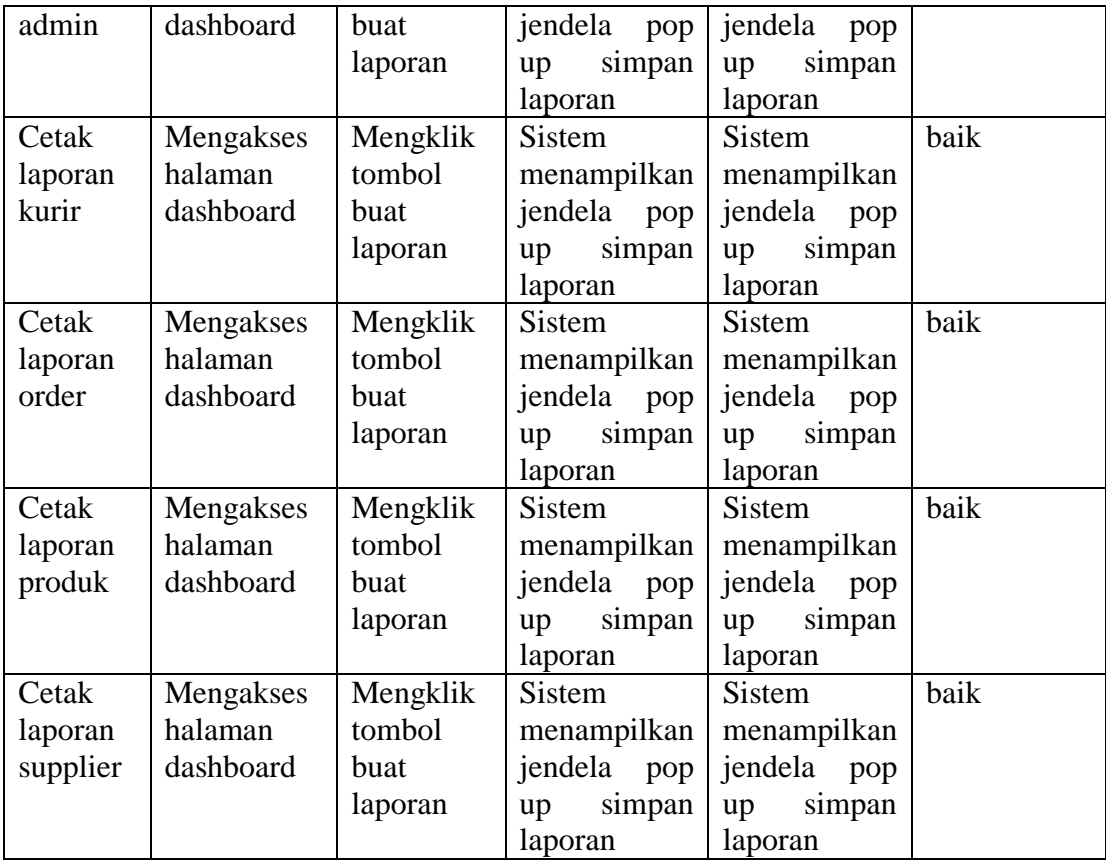

#### **5.3 ANALISIS HASIL PERANGKAT LUNAK**

Tahap ini menjelaskan tentang kemampuan sistem yang dibangun secara keseluruhan termasuk kelebihan dan kekurangan sistem yang baru.

### **5.3.1 Kelebihan Sistem**

Terdapat beberapa kelebihan dari sistem yang baru yang penulis dapat setelah menganalisa secara dekat sistem yang telah dibangun pada penelitian ini. Kelebihankelebihan tersebut diantaranya:

1. Sistem mampu menyimpan data secara digital dalam jumlah yang besar.

- 2. Sistem dapat melakukan pencarian data secara cepat dan akurat sehingga dapat menghemat waktu dan mengurangi terjadinya kesalahan dalam pemrosesan data.
- 3. Sistem dapat meng-back-up data yang dipilih dengan hanya menekan tombol.
- 4. Tampilan data yang bersifat minimalis membuat pengguna merasa nyaman dalam pemrosesan data.
- 5. Untuk melakukan pemrosesan data, seseorang yang memiliki otoritas harus melakukan proses log in untuk dapat memproses data-data yang ada, sehingga meningkatkan keamanan data yang tersimpan pada database.
- 6. Perhitungan untuk setiap pembelian produk dilakukan secara otomatis oleh komputer.
- 7. Beberapa fungsionalitas sistem dapat mengupdate tampilan website secara langsung tanpa harus meng-reload website secara keseluruhan.

#### **5.3.2 Kekurangan Sistem**

Terdapat beberapa kekurangan dari sistem yang baru yang penulis dapat setelah menganalisa secara dekat sistem yang telah dibangun pada penelitian ini. Kekurangan-kurangan tersebut diantaranya:

- 1. Penulis merasa keamanan sistem harus lebih ditingkatkan lagi seperti menambah proses validasi dari proses insert dan update data.
- 2. Mengubah tampilan halaman utama index user agar tampilan yang ada menjadi lebih menarik.